# Software Requirement Specification (SRS) for Personal Investment Management System (PIMS)

## **1. Introduction**

## 1.1 **Purpose**:

Personal Investment Management System (PIMS) is intended to help the user keep account of his/her money invested in institutions such as Banks and Share Market.

This document is meant to delineate the features of PIMS, so as to serve as a guide to the developers on one hand and a software validation document for the prospective client on the other.

## **1.2 Scope:**

We describe what features are in the scope of the software and what are not in the scope of the software to be developed.

*In Scope:*

- a. Managing investment of a single user, which would include maintaining bookkeeping information about entities like Portfolio, Security, and Transaction.
- b. Computation of Net-Worth and Rate of Investment (ROI) of the Investor.
- c. Giving alerts to the user, if he requests for one.
- d. Downloading the current prices of shares from the web.
- e. User authentication.

## *Out of Scope:*

- a. Features for actual purchasing and selling of securities. That is, actually buying and selling of shares/securities is done outside PIMS.
- b. Tax computations for gains/losses.
- c. Any market related prediction.

# **1.3 Definitions, Acronyms, and Abbreviations:**

## *Acronyms and Abbreviations:*

- a. PIMS: Personal Investment Management System.
- b. SRS: Software Requirements Specification.
- c. WWW: World Wide Web.
- d. GUI: Graphical User Interface.
- e. ROI: Rate of Investment.

#### *Definitions:*

- a. Transaction: A real event that involves flow of personal money. In the context of shares, it is buying/selling a group of shares of the same company, and in context of Bank it is deposit/withdrawal of money to/from one's account.
- b. Security: A set of all transactions pertaining to a company share or a bank account.
- c. Portfolio: A set of Securities.
- d. Net-Worth: The sum total of all the money of the investor in form of shares and bank balances.
- e. ROI: The interest that user gets on a particular investment. In the context of a bank account it is the annual interest and in case of a company share it is defined as given in appendix A:

#### **1.4 References:**

Appendix A: Formula for ROI calculation for shares. Appendix B: Formula for Net-Worth calculation. Appendix C: User Screens.

#### **1.5 Overview:**

The rest of this SRS is organized as follows: Section 2 gives an overall description of the software. It gives what level of proficiency is expected of the user, some general constraints while making the software and some assumptions and dependencies that are assumed. Section 3 gives specific requirements which the software is expected to deliver. Functional requirements are given by various use cases. Some performance requirements and design constraints are also given. Section 4 gives some possible future extensions of the system. Finally the appendices in Section 5 describe respectively the formula for ROI calculation for shares and user screen.

#### **2. Overall Description:**

#### **2.1 Product Perspective:**

PIMS is aimed toward a person who has considerable number of investments in stock market and banks, and so needs software assistance for book keeping and computations regarding the investments. PIMS should be user-friendly, 'quick to learn' and reliable software for the above purpose.

PIMS is intended to be a stand-alone product and should not depend on the availability of other software. It should run on both UNIX and Windows based platform.

#### **2.2 Product Functions:**

PIMS should support the following use cases:

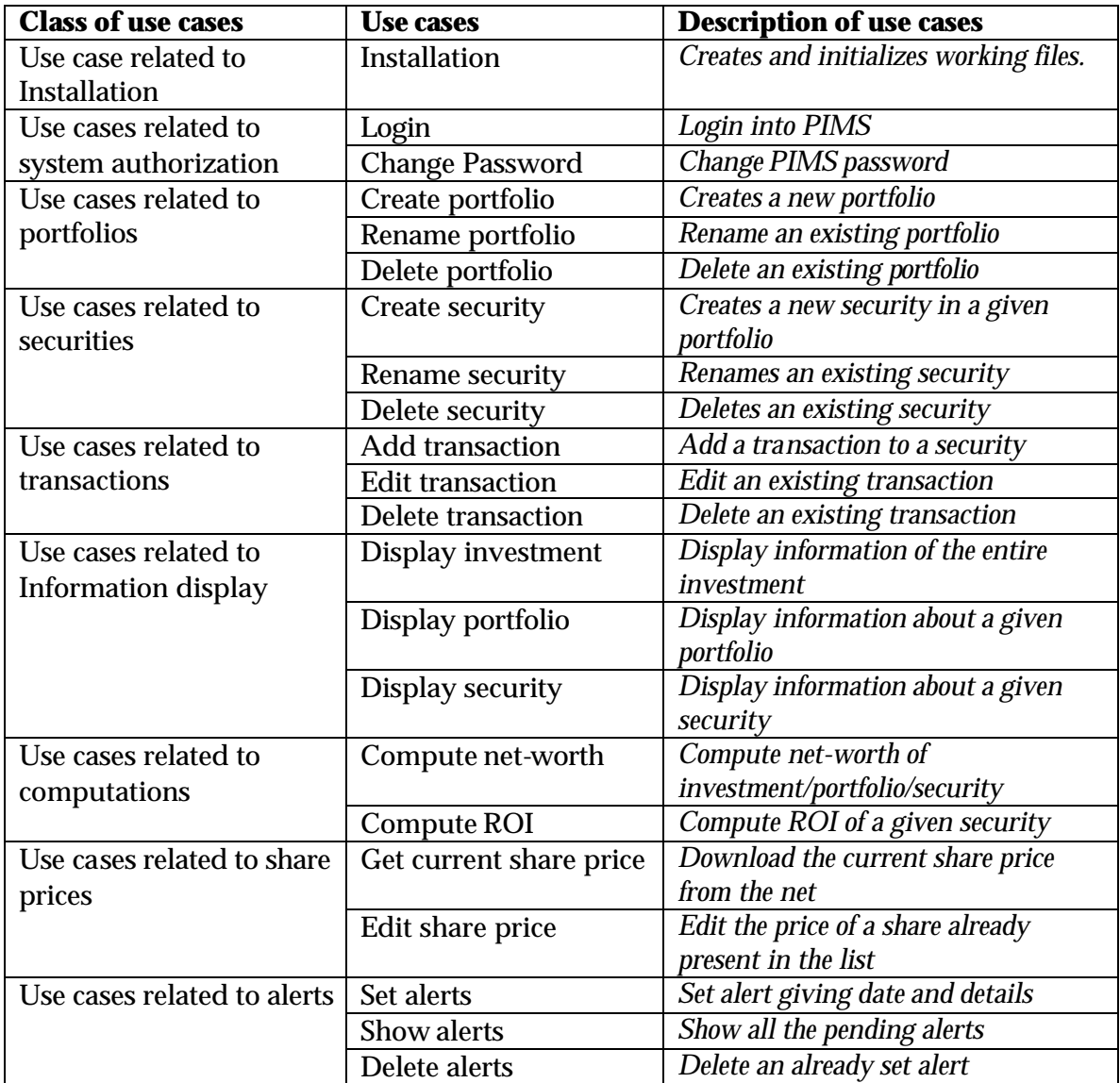

## **2.3 User Characteristics:**

- a. The user should be familiar with the Investment Management related terminology like Portfolio/Security/Transaction.
- b. The user should know the details of a transaction.

## **2.4 Principal Actors:**

The two principal actors in PIMS are "user" and "system".

## **2.5 General Constraints:**

- a. For full working PIMS requires Internet connection.
- b. PIMS is single-user software.

## **2.6 Assumptions and Dependencies:**

- a. Full working of PIMS is dependent on the availability of Internet connection.
- b. The downloading of share prices in PIMS is customized to www.indiainfoline.com. PIMS would not work for any other website.
- c. The company shares registered in the National Stock Exchange (NSE) are only considered by PIMS.

## **3 Specific Requirements:**

#### **3.1 Functional Requirements:**

We describe the functional requirements by giving various use cases.

#### *Use case related to installation:*

**Use Case 1:** Installation *Primary Actor*: User *Pre Condition*: Internet connection available. *Main Scenario*:

- 1. User initiates PIMS installation program.
- 2. System asks the user for the home directory in which all the working files will be created. User is also asked for the initial login and password.
- 3. User specifies the home directory and login/password.
- 4. System creates the working files in the specified home directory. Working files contain:
	- a. Authorization information.
	- b. List of company names.
	- c. Current share prices.
	- d. Investment structure.
- 5. System downloads the list of companies (registered in NSE, from www.indiainfoline.com) and the current share prices. It initializes the files containing the list of companies and the current share prices with the downloaded data.
- *Alternate Scenario*:
	- 5(a). Network failure.

5(a)1. Installation aborted.

*Use cases related to system authorization:*

#### **Use Case 2**: Login

*Primary Actor*: User

*Pre Condition*: Nil

*Main Scenario*:

- 1. Start the application. User prompted for login and password.
- 2. User gives the login and password.
- 3. System does authentication.
- 4. Main screen is displayed.
- *Alternate Scenario* :

4(a). Authorization fails

4(a)1. Prompt the user that he typed the wrong password

4(a)2. Allow him to re-enter the password. Give him 3 chances.

#### **Use Case 3: Change Password**

*Primary Actor*: User

*Pre Condition*: User logged in

*Main Scenario*:

- 1. User initiates the password change command.
- 2. User is prompted for old password, new password and confirm new password.
- 3. User gives the old password, new password and confirm new password.
- 4. System does authentication.
- 5. New password is registered with the system.
- *Alternate Scenario* :
	- 4(a). Authorization fails
		- 4(a)1. Prompt the user that he typed the wrong password
		- 4(a)2. Allow him to re-enter the password. Give him 3 chances.
	- 4(b). New password and confirm new password do not match. 4(b)1. Allow him to re-enter the attributes. Give 3 chances.

#### *Use cases related to portfolios:*

**Use Case 4:** Create Portfolio

*Primary Actor*: User

*Pre Condition*: User logged in.

*Main Scenario*:

- 1. User initiates the "create portfolio" functionality.
- 2. System asks the user for the portfolio name.
- 3. User enters the portfolio name.
- 4. An empty portfolio is created.

*Alternate Scenario*:

4(a). Portfolio with the same name exists.

4(a)1. System asks the user for a different name.

4(a)2. User enters a different name.

4(a)3. Empty portfolio gets created.

#### **Use Case 5:** Rename portfolio.

*Primary Actor*: User

*Pre-Condition*: User logged in.

*Main Scenario* :

1. User initiates the "rename portfolio" functionality.

2. System asks for the portfolio to be renamed and the new name.

3. User enters the new name.

4. Portfolio is renamed.

*Alternate Scenario*:

4(a). The portfolio whose name is supposed to change does not exist.

4(a)1. Renaming fails, the error message is displayed.

4(b). Portfolio with the same new name exists.

4(b)1. Renaming fails, the error message is displayed.

**Use Case 6:** Delete portfolio.

*Primary Actor*: User

*Pre-Condition*: User logged in.

*Main Scenario* :

1. User initiates the "delete portfolio" functionality.

2. System asks for the name of the portfolio.

3. The portfolio is deleted.

*Alternate Scenario*:

3(a). Portfolio does not exist.

3(a)1. Deletion fails, error message is displayed.

#### *Use cases related to securities:*

**Use Case 7:** Create a security.

*Primary Actor*: User

*Pre-Condition*: User logged in.

*Main Scenario* :

1. User selects the portfolio in which the security is to be created.

2. User initiates the "create security" functionality.

3. System asks the user to enter the attributes of the security.

4. User specifies the following fields:

*a. Name*

b. *Type*: bank or share.

c. *Rate of interest*: if the type is bank.

d. *Company name*: if the type is share. Choosing the company from a list companies does this. (Companies registered in the National Stock Exchange, names downloaded at the installation time. Refer use case 1)

5. An empty security of specified attributes is created.

*Alternate Scenario*:

5(a) A security with the given name already exists.

5(a)1. Security creation fails, error message is displayed.

#### Use Case & Rename security.

*Primary Actor*: User

*Pre-Condition*: User logged in.

*Main Scenario* :

1. User selects the portfolio.

2. User initiates the "rename security" functionality.

3. System asks the user for the security and the new name.

4. User enters the security name and the new name.

5. Name is changed.

*Alternate Scenario*:

5(a). The security whose name is supposed to change does not exist.

5(a)1. Renaming fails, the error message is displayed.

5(b). Security with the same new name exists.

5(b)1. Renaming fails, the error message is displayed.

Use Case 9: Delete security.

*Primary Actor*: User

*Pre-Condition*: User logged in.

*Main Scenario* :

1. User selects the portfolio.

- 2. User initiates the "delete security" functionality.
- 3. System asks for the security name.

4. Security is deleted.

*Alternate Scenario*

4(a). Security does not exist.

4(a)1. Deletion fails, error message is displayed.

*Use cases related to transactions:*

**Use Case 10:** Adding a transaction.

*Primary Actor*: User.

*Pre-Condition*: User logged in.

*Main Scenario* :

- 1. User selects the portfolio and the security.
- 2. User initiates the "add transaction" functionality.
- 3. System prompts the user for following details, depending on the security type
	- (i)If the security is of share type:
		- a. Number of shares transacted
		- b. Type of transaction: buy or sell
		- c. Price of one share
		- d. Date of transaction
		- e. Any detail user might want to enter.

(ii)If the security is of bank type:

- a. Amount of money transacted
- b. Type of transaction: credit or debit.
- c. Date of transaction
- d. Any detail user might want to enter.
- 4. New transaction is created.

#### *Alternate Scenario:*

- 4(a). Invalid attribute value is entered. For example field (i)(a) is not an integer or  $(i)(c)$  is not a float.
	- 4(a)1. User is shown the error displayed and prompted to enter the incorrect fields again.

#### **Use Case 11:** Editing a transaction.

*Primary Actor*: User.

*Pre-Condition*: User logged in.

*Main Scenario* :

1. User selects the portfolio, security and transaction.

- 2. User initiates the "edit transaction" functionality.
- 3. System asks the user to enter new fields for the transaction. The fields are the same as given in Use case 1.
- 4. The modified transaction is saved.

#### *Alternate Scenario:*

- 4(a). Invalid attribute value entered. For example field (i)(a) is not an integer or (i)(c) is not a float.
	- 4(a)1. User is shown the error displayed and prompted to enter the incorrect fields again.

#### **Use Case 12:** Deleting a transaction.

*Primary Actor*: User.

*Pre-Condition*: User logged in.

*Main Scenario* :

- 1. User specifies the portfolio, security and transaction.
- 2. User initiates the "delete transaction" functionality.
- 3. The transaction is deleted.

#### *Use cases related to information display:*

**Use Case 13:** Display Investment

*Primary Actor:* User.

*Pre-Condition:* User logged in.

*Main Scenario:*

- 1. User selects the option of viewing the Investment (from the left pane, refer user screens in Appendix C).
- 2. System computes the net worth for each portfolio. Refer use case 16.
- 3. System displays the name of all portfolios with their net-worth. It also shows the net-worth of entire investment by adding up the net-worth of each portfolio.

#### **Use Case 14:** Display Portfolio

*Primary Actor:* User

*Pre-Condition:* User logged in.

*Main Scenario:*

- 1. User selects the option of viewing a particular portfolio (selects a portfolio from the left pane, refer user screens in Appendix A).
- 2. System computes the net-worth and ROI of each security. Refer use cases 16 and 17.
- 3. System displays the securities in the portfolio with the net-worth and ROI computed. It also displays the net-worth of the portfolio by summing up the net-worth of each security.

#### **Use Case 15:** Display Security

*Primary Actor:* User *Pre-Condition:* User logged in. *Main Scenario:*

- 1. User selects the option of viewing a particular security (selects a portfolio from the left pane, refer user screens in Appendix C).
- 2. System displays all the transactions.

## *Use cases related to computations*

**Use Case 16:** Compute Net-Worth.

*Primary Actor*: System.

*Pre-Condition*: User logged in & investment/portfolio/security specified *Main Scenario* :

1. System computes net-worth for investment/portfolio/security specified (Appendix B shows the detailed method for computing the net-worth).

## **Use Case 17:** Compute Rate of Investment.

*Primary Actor*: System.

*Pre-Condition*: User logged in & security specified

## *Main Scenario* :

1. System computes ROI for the security specified (Appendix A shows the detailed method for computing the ROI).

## *Use cases related to share prices*

**Use Case 18:** Getting the current prices of shares.

*Primary Actor*: User.

*Pre-Condition*: User logged in and internet connection exists.

## *Main Scenario* :

- 1. User initiates the "download current prices" functionality.
- 2. The system downloads the current share prices from a particular website.

*Alternate Scenario:*

- 2(a). Not able to download (due to network failure, site down, …)
	- 1. Display current value saved from before; ask the user to change it

## **Use Case 19:** Editing the share prices.

## *Primary Actor*: User.

*Pre-Condition*: User logged in.

*Main Scenario*:

- 1. User initiates the "Edit share prices" functionality.
- 2. The system shows the list of all the companies and their current share prices (as known to the system).
- 3. User edits the price of the company share he wants to edit.

## *Alternate Scenario:*

3(a). The entered price is invalid.

3(a)(i) User is shown the error displayed.

3(b). The company name does not exist in the list of companies

3(b)1. This is not handled by PIMS. PIMS is customized for the 760-800 odd companies registered in the NSE.

*Use cases related to alerts*

 **Use Case 20:** Setting alerts

*Primary Actor*: User.

*Pre-Condition*: User logged in.

*Main Scenario* :

1. User initiates the "set alert" functionality.

2. The system asks the user for the date and details of the alert.

3. The alert is set.

#### **Use Case 21:** Show the pending alerts.

*Primary Actor*: User.

*Pre-Condition*: User logged in.

*Main Scenario* :

- 1. User initiates the "show pending alerts" functionality.
- 2. System shows the pending alerts.

#### **Use Case 22:** Delete alerts.

*Primary Actor*: User.

*Pre-Condition*: User logged in.

*Main Scenario* :

1. User initiates the "delete alerts" functionality.

2. User is asked for the alert to be deleted.

3. The alert is deleted.

#### **3.2 Performance Requirements:**

- (a) Should run on 500 MHz, 64 MB machine.
- (b) 90% of the responses should be within 2 sec, except for downloading current prices for which more time is acceptable.

## **3.3 Design Constraints:**

- 1. *Security:* The files in which the information regarding securities and portfolios should be secured against malicious deformations.
- 2. *Fault Tolerance*: Data should not become corrupted in case of system crash or power failure.

## **3.4 External Interface Requirements:**

The user screen is split vertically into two panes. The left pane contains the Investment tree, which expands and contracts as per user action. The right part displays the information related to investment/portfolio/security that is specified on the left pane. Appendix B shows the intended user screen.

## **4. Future Extensions:**

a. PIMS is intended to be a single user software. A possible future extension would be to make it multi user.

#### **5. Appendix**

#### **5.1 Appendix A: The formula for calculation of ROI for shares:**

Suppose that, for the share of a particular company, following were the attributes of *i th* transaction.

Amount of money transacted = *m<sup>i</sup>*

Time between date of transaction and day when ROI is being calculated =  $n_i$ Type of transaction = buy or sell

Let  $sgn(i) = +1$  if the transaction was a buy, and -1 if it was a sell.

Then, the rate of investment, r, is got by solving the equation

$$
S \text{sgn}(i) m_i (1+r)^n_i = M
$$

where *M* is the total amount in that share, and summation is over all the transactions.

#### **The formula for calculation of ROI for banks:**

For a banks the ROI is constant, namely the interest rate of that bank.

#### **5.2 Appendix B: The formula for calculating net-worth of a security:**

If the security is of type "share": *Net-worth* =  $C^*N$  where *C* is the current value of the share of the security and N is the number of shares of that security which the user has.

If the security is of type "bank", the net-worth is simply the total balance of money in that bank.

#### **The formula for calculating net-worth of a portfolio:**

 $\bm{N}$ et worth of a security =  $\bm{S}$   $\bm{N}$ et-worth of i<sup>th</sup> security*. (* where the summation ranges over all the securities.)

## **The formula for calculating net-worth of entire investment:**

 $\bm{N}$ et worth of entire investment =  $\bm{S}$   $\bm{\mathsf{N}}$ et-worth of i<sup>th</sup> portfolio. *(* where the summation ranges over all the portfolios.)

# **5.3Appendix C: The User Screens:**

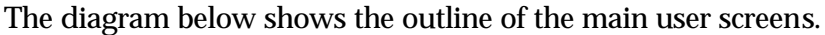

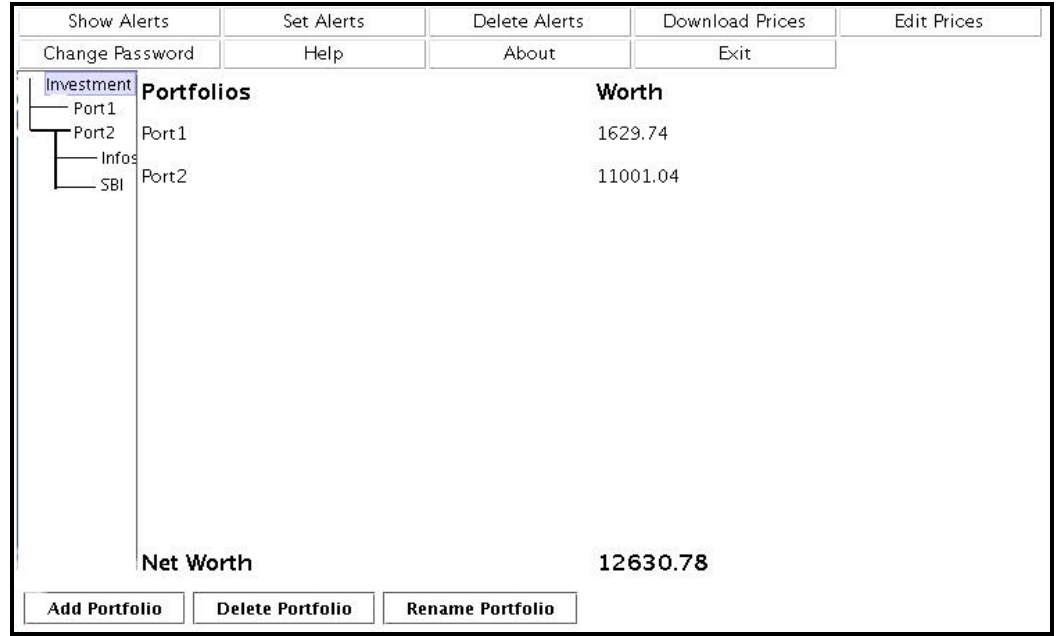

**Investment Screen (displaying the portfolios and net-worth)**

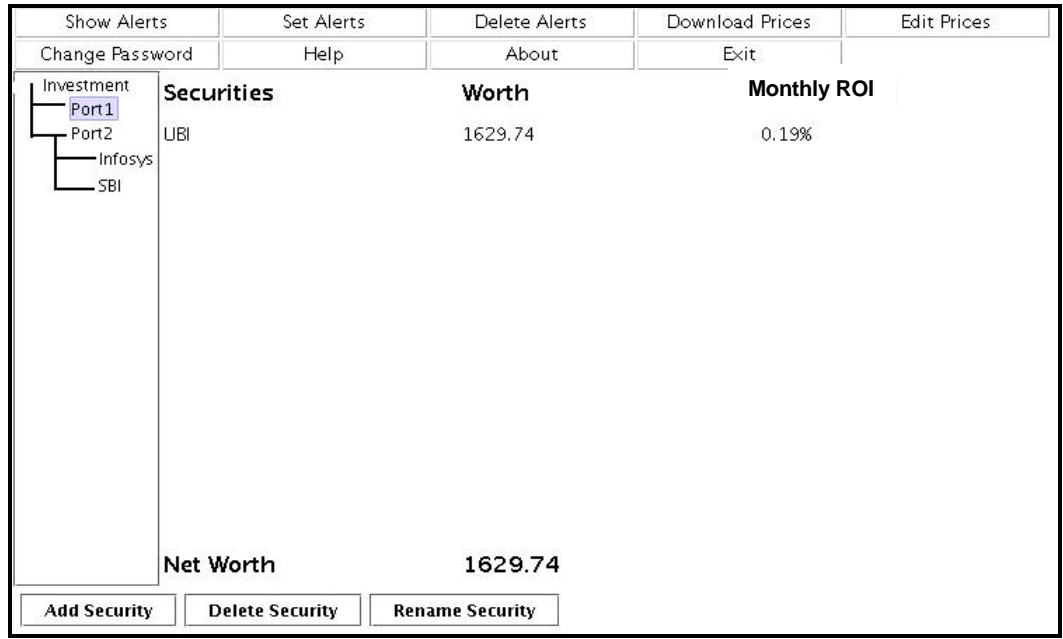

**Portfolio Screen (displaying the securities and)**

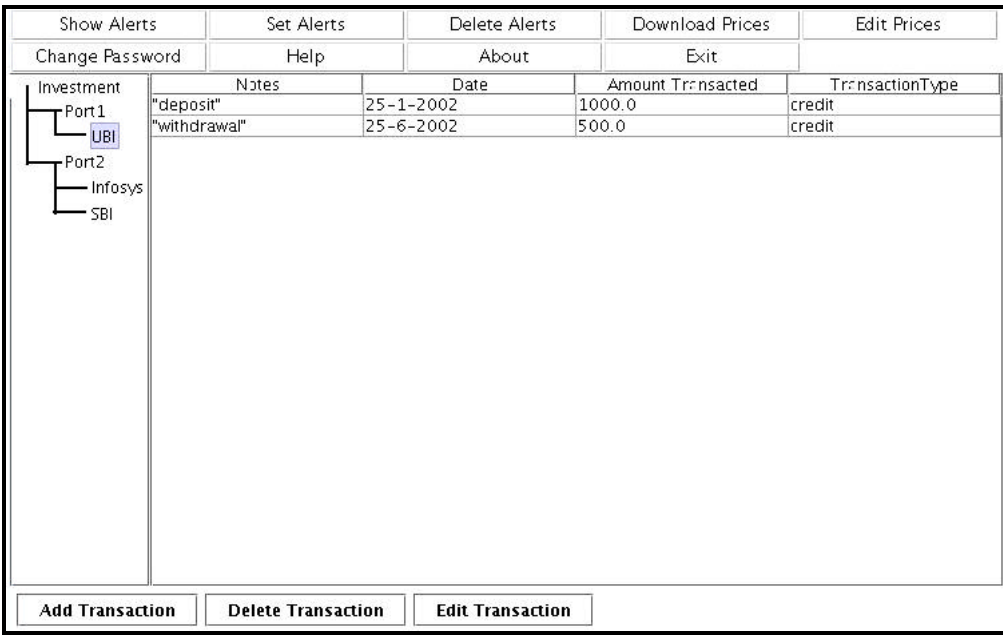

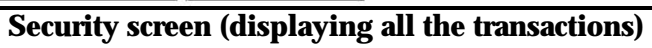